## **QGIS Application - Bug report #686 Attribute window disappears off top of screen and can't get it back**

*2007-03-27 04:38 AM - anonymous -*

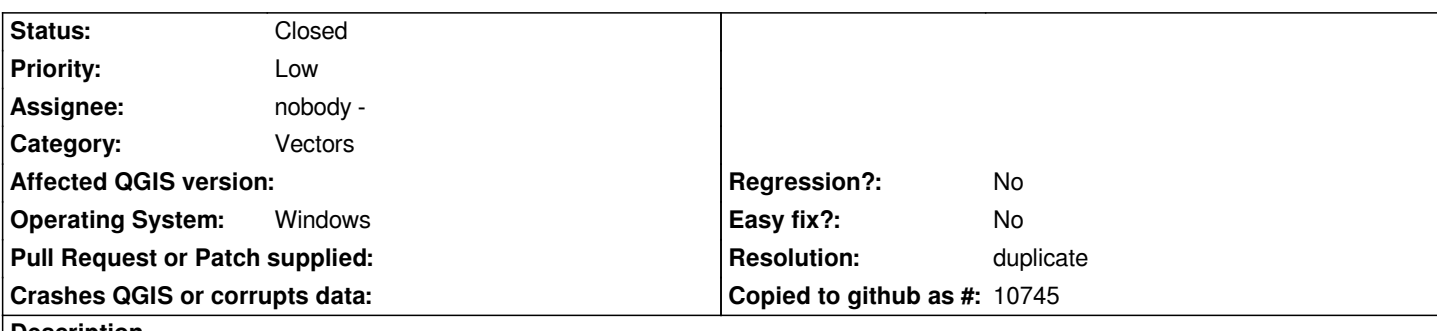

**Description**

*When using the vector editing tools, after a right-click the edit attribute window appears. It was working fine - but kept on creeping up the main window after each right click. Eventually it disappeared off the top of the window and now I cannot get it back. This means that I cannot now use the vector editing tools - as I cannot enter any attributes in.*

**History**

## **#1 - 2007-03-27 10:14 AM - Magnus Homann**

*- Resolution set to duplicate*

*- Status changed from Open to Closed*

*Dup of #687*

**#2 - 2009-08-22 12:46 AM - Anonymous**

*Milestone Version 0.8 deleted*